Veri Tabanlarına Kampüs Dışı Erişim

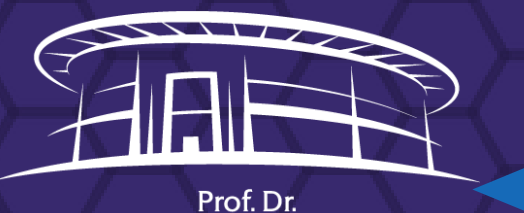

**İLHAN VARANK** 

K Ü T Ü P H A N E S İ

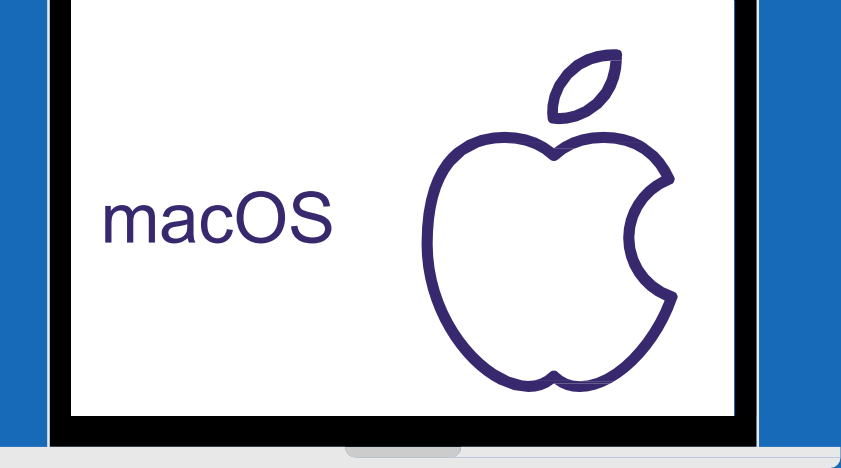

## Veri Tabanlarına Kampüs Dışından Erişim

•Üniversitemiz, Kütüphane ve Dokümantasyon Daire Başkanlığı'nın abone olduğu elektronik veri tabanlarına erişim, firmalar ile yapılan lisans anlaşması gereği sadece Burdur Mehmet Akif Ersoy Üniversitesi personeline ve öğrencilerine kontrollü olarak sağlanmaktadır.

•Kampüs dışından veri tabanlarına erişmek isteyen öğrencilerin, Burdur Mehmet Akif Ersoy Üniversitesi web sayfasında ([https://www.mehmetakif.edu.tr/\)](https://www.mehmetakif.edu.tr/) yer alan öğrenci e-postadan kendilerine ait MAKÜ mail adresi almaları gerekmektedir. Alınan mail adresi ve şifresi ile proxy hesabına giriş yapılabilmektedir.

•Alınan kullanıcı adı ve şifre veri tabanlarının kendi kullanıcı hesaplarına girişte kullanmak için tanımlı değildir. Sadece proxy ayarları için kullanılan bilgilerdir.

•Çalışma saatleri dışında veya tatil günlerinde, elektronik veri tabanlarına kampüs dışından, ticari internet servis sağlayıcıları üzerinden erişilebilmesi için bir vekil (proxy) sunucusu oluşturulmuştur.

•Elektronik veri tabanlarına kampüs dışından erişim için ise Internet Explorer web tarayıcısın da birkaç işlem yapılması gerekmektedir.

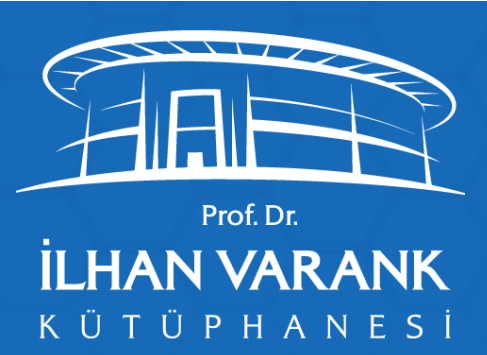

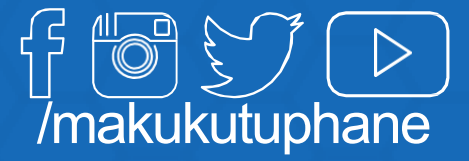

## 1. Adım: Network ayarlarına girilir.

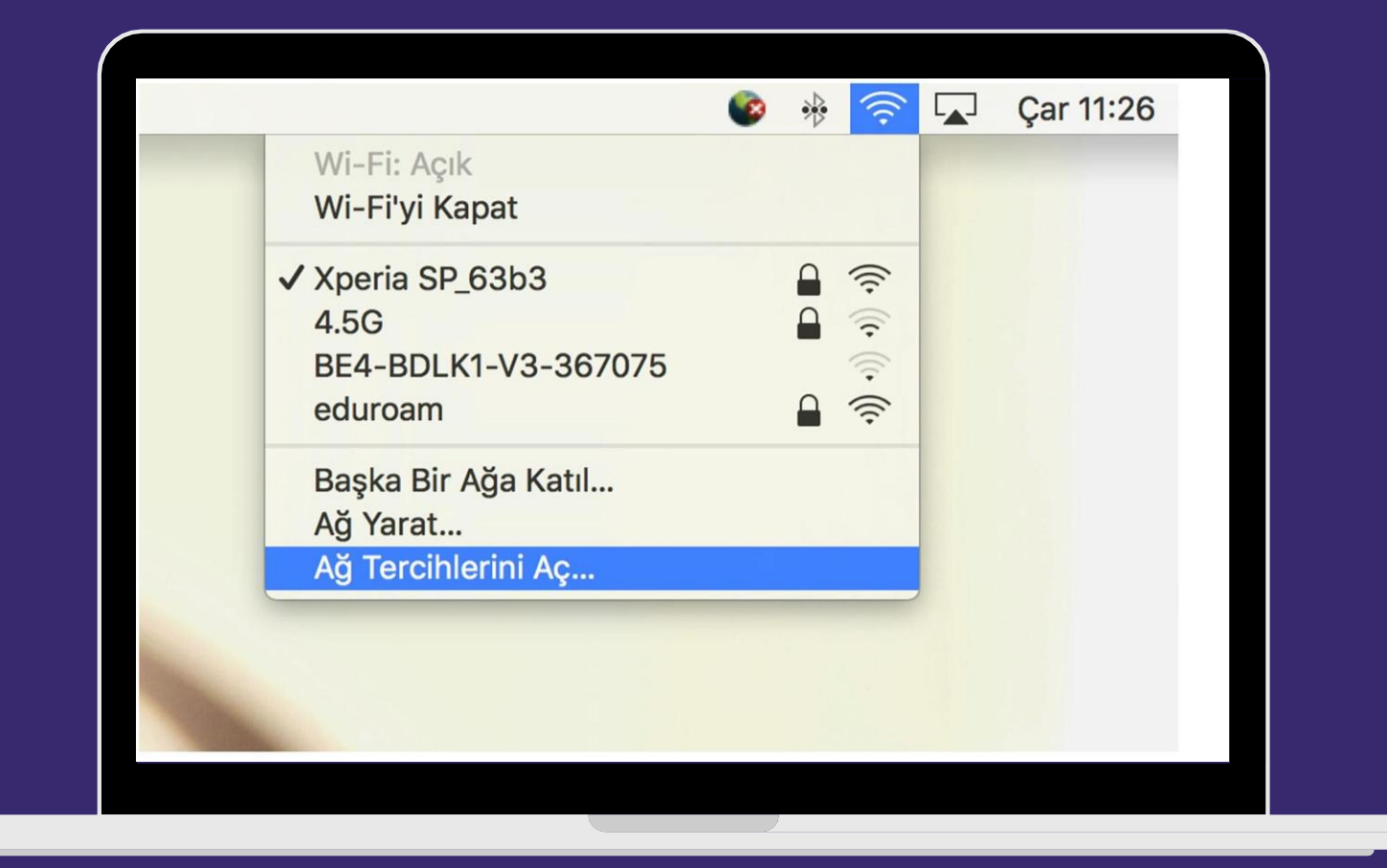

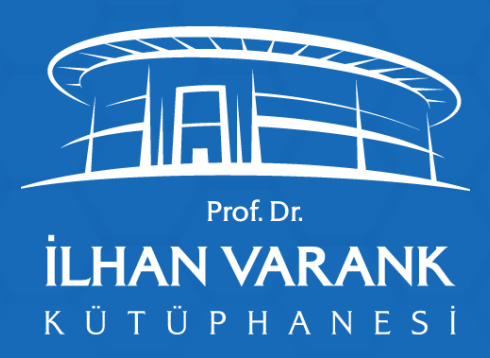

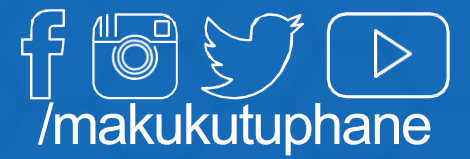

2. Adım: İnternete bağlanmak için kullandığımız arayüz seçilir (wifi/kablolu) ve İleri Düzey'e tıklanır.

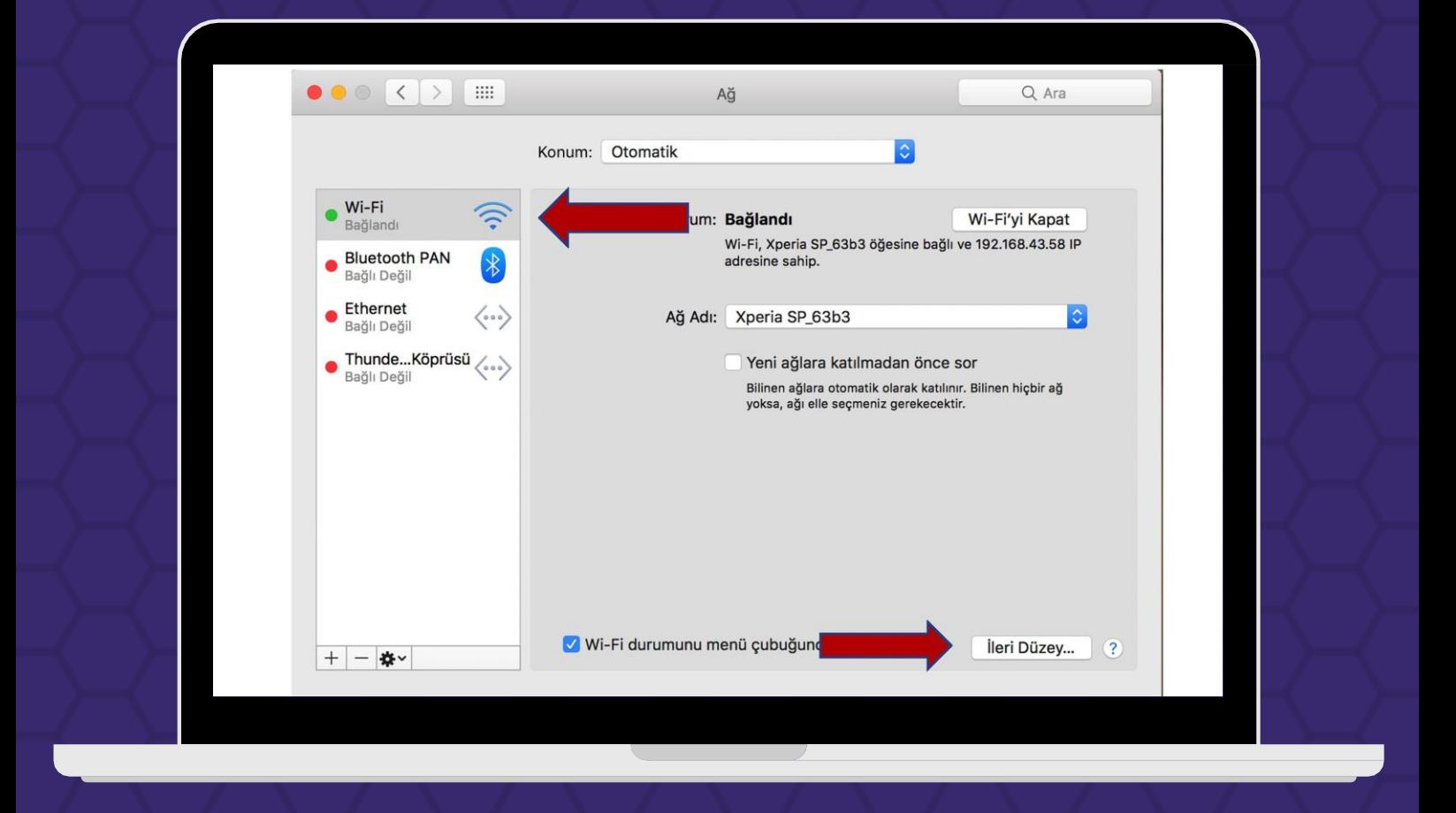

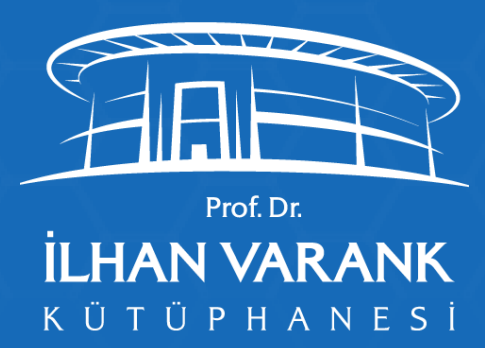

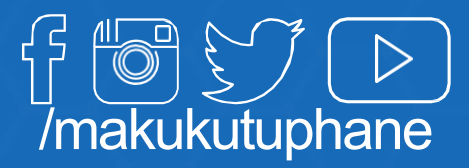

3. Adım: Proxy menüsünden otomaik proxy ayarları menüsüseçilerek Gelen ekrandaki adres kutusuna [https://kutuphane.mehmetakif.edu.tr/maku.pac](http://kutuphane.mehmetakif.edu.tr/maku.pac) adresi yazılır.

Tamam butonu ile kayıt edilip bu ekrandan çıkılır.

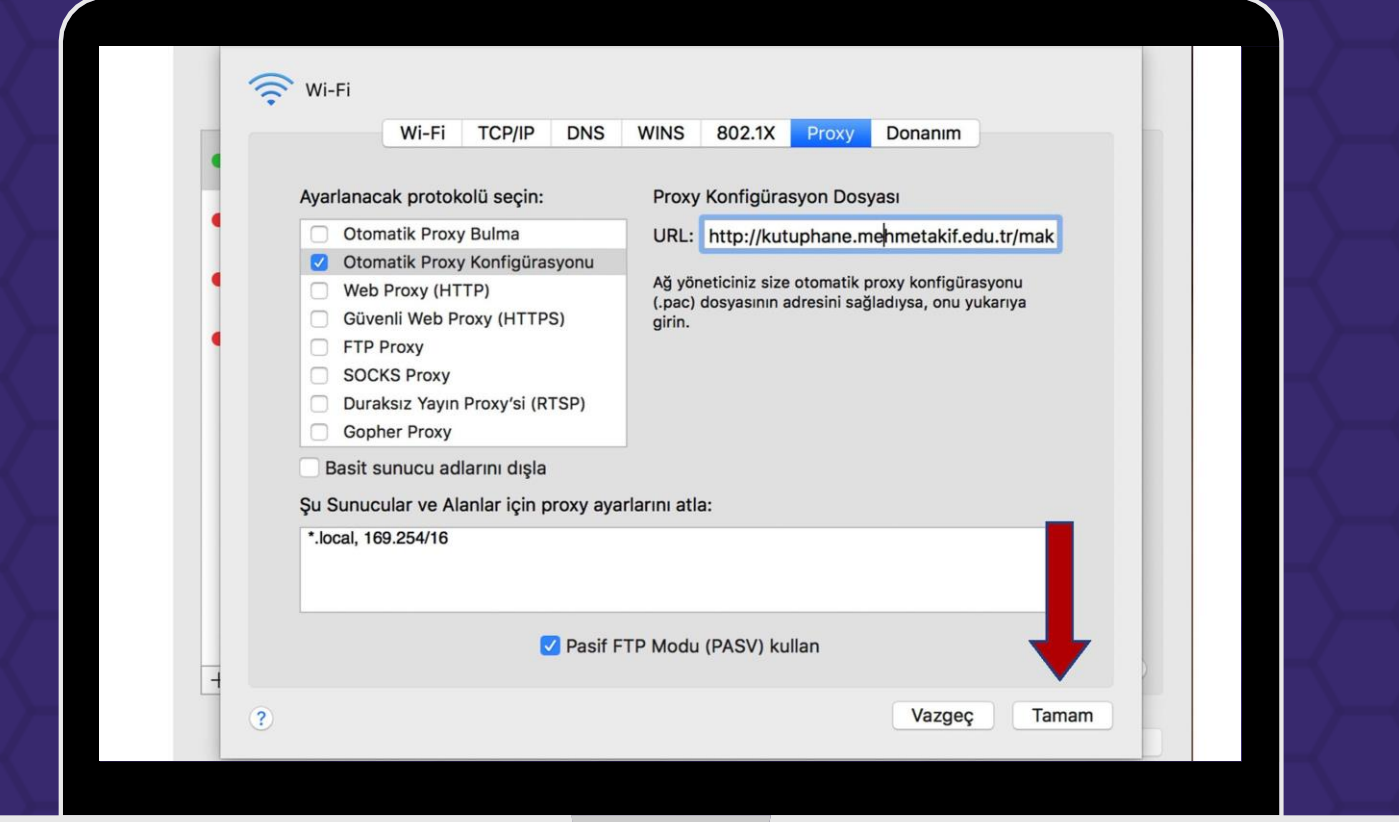

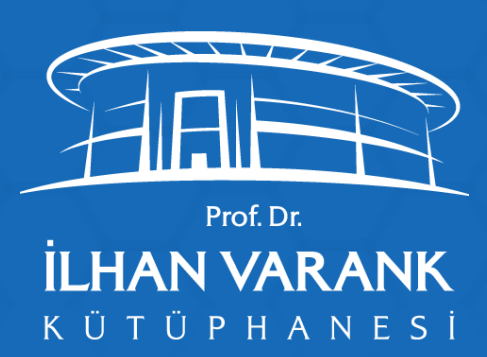

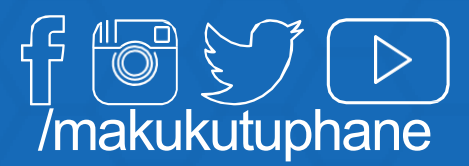

4. Adım: Ayarların aktif olması için uygula butonuna tıklanarak ayarların akif olması sağlanır.

Artık adres çubuğuna yazdığınız adres eğer vekil sunucusu üzerinde tanımlı ise size kullanıcı adı ve şifre sorulacaktır.

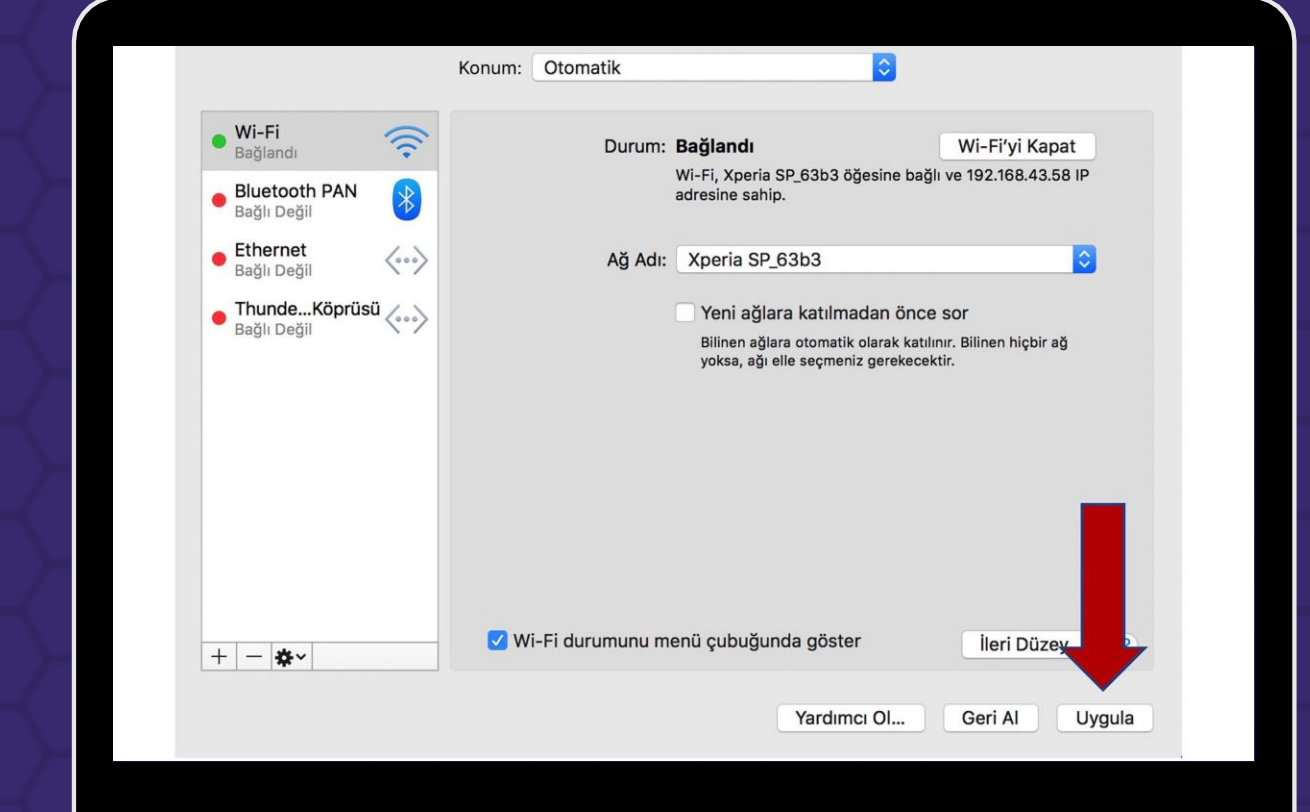

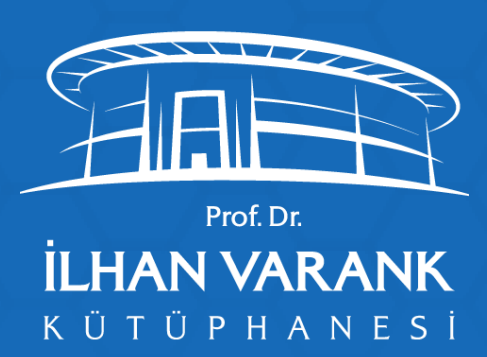

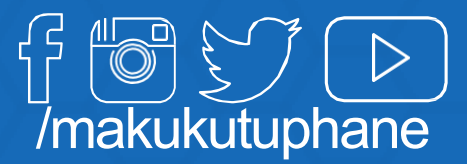

5. Adım: Kullanıcı adı alanına; kurum e-posta kullanıcı adınızı [kullanici@mehmetakif.edu.tr](mailto:kullanici@mehmetakif.edu.tr) veya [öğrencinumarası@ogr](mailto:öğrencinumarası@ogr.mehmetakif.edu.tr).mehmetakif.edu.tr şeklinde ve e-posta şifreniz ile birlikte giriş yaptığınız zaman elektronik veri tabanlarına bağlanabilirsiniz.

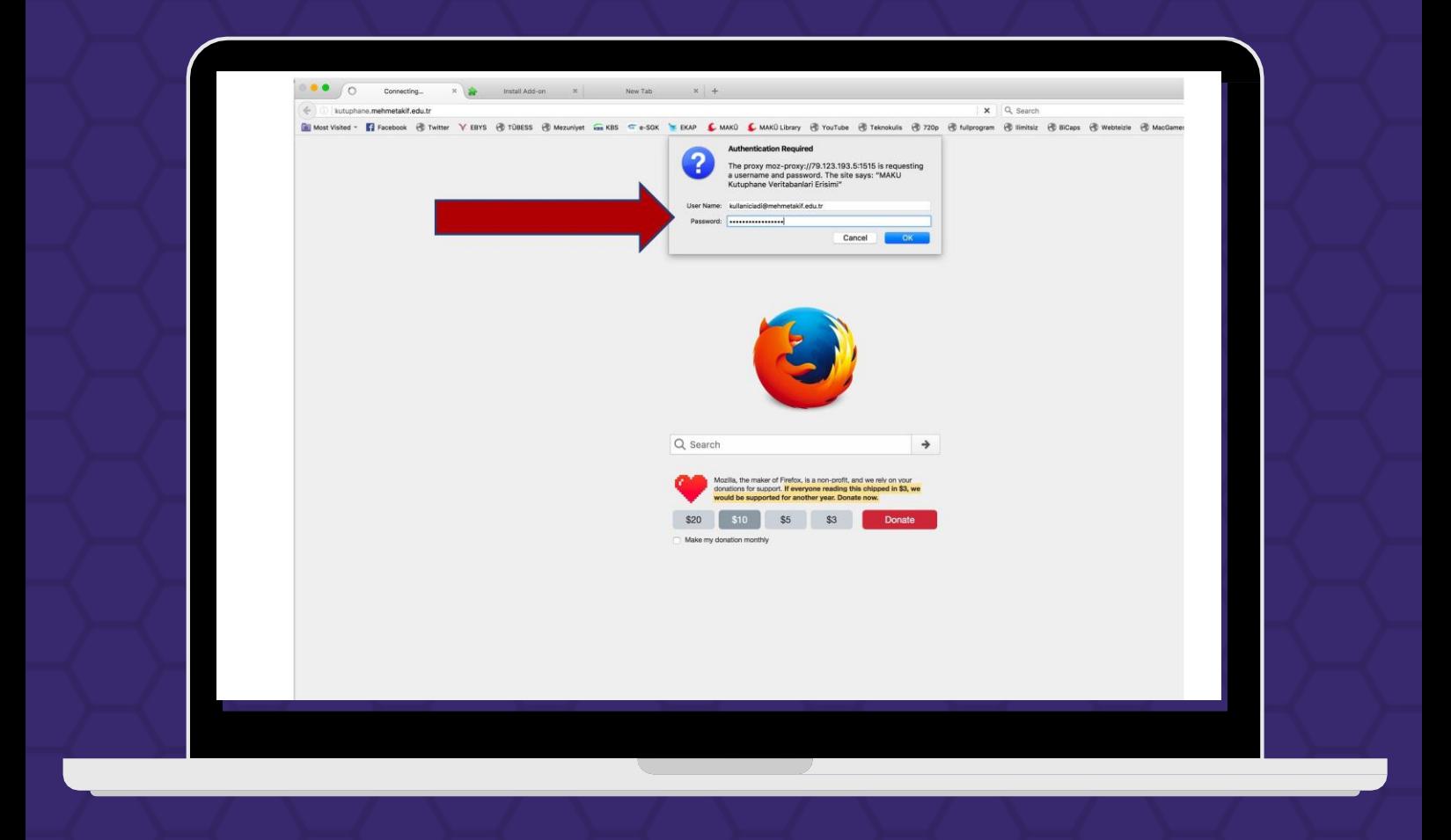

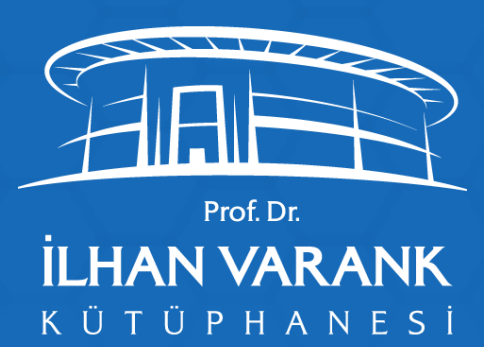

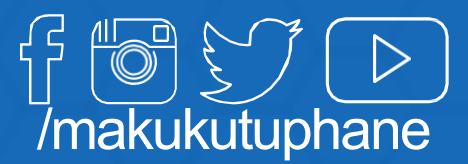